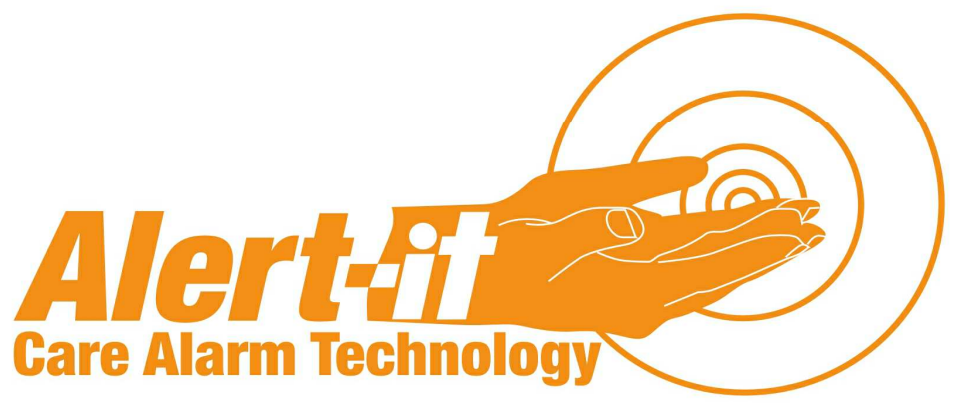

# P137 Advanced Pager

## Supervisor Handbook

P137BAA(64 Channel), P137CAA(8 Channel)

www.alert-it.co.uk

## **Contents**

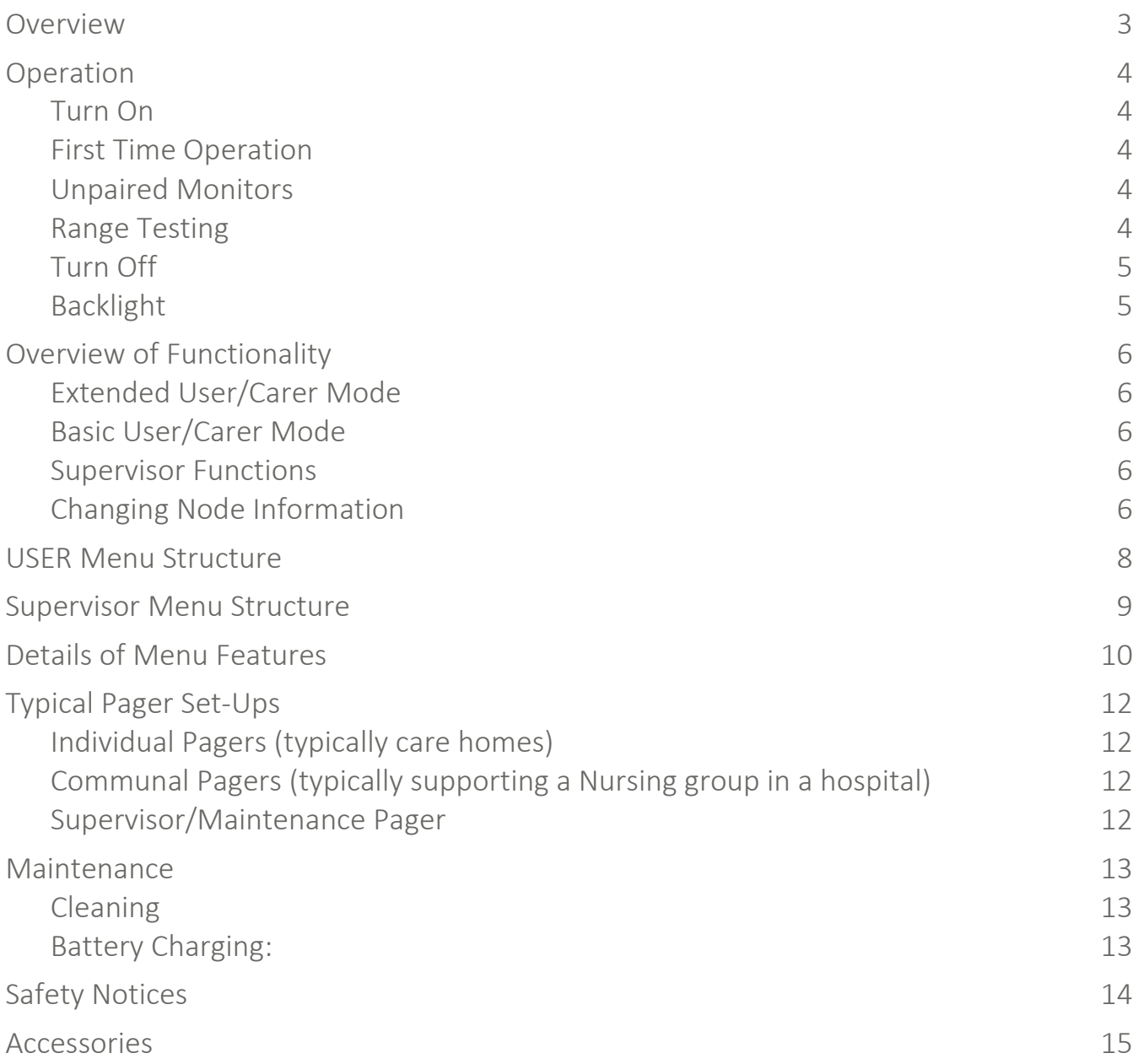

# **Overview**

The Alert-it P137 Pager is a powerful monitoring device for radio linked alarm systems. It can receive status transmissions up to 64 alarm monitors (depending on model) and alerts the user should any enter an alarm condition. The alarms are classified into 4 levels and the alarm display is prioritized in terms of level and age.

In addition, any monitor can be deemed of high integrity, in which case the carer is alerted if the radio link to that monitor fails. This is achieved by monitoring a heartbeat signal that is sent approximately every 8 seconds from such monitors.

Lastly, any monitor can be additionally set to detect the transmitter moving outside a pre-defined geographical area. This is achieved by calibrating the minimum acceptable radio signal strength from the monitor, and if it falls below this value then the carer is alerted.

For convenience to the carer each monitor can be named to suit the application and each level of alarm plays a different "tune". The pager can also be used in a discrete vibrate mode, as may be preferred for night use.

The P137 pager can send all alarm details to a computer using an optional USB interface (P146). This link also allows:

- all the user data to be saved and reloaded from a computer (eg for cloning replacement pagers) using P172C software
- triggering additional equipment such as telephone autodiallers or sirens.
- IP-IT Statement.

The term NODE appears in the pager display and is referenced in this manual. It is synonymous with monitor, referring to any device that can generate an alarm

# **Operation**

## **Turn On**

Press MENU for 3 seconds and the display will come on and show the PRODUCT name followed by 4 digits for the software Version/Issue and 4 digits for a special checksum that allows the manufacturer to offer unique installation codes. The normal code is 07A6.

## **First Time Operation**

As shipped the pager will be in "Extended User Mode". The Supervisor can restrict the user functionality as well as use more advance features of the pager, especially concerned with the Configuration and Administration of systems and computer communications.

The Supervisor mode is enabled by entering a password when required within the menu structure.

If the pager has not been configured before delivery, then at the first time of using the EDIT/SET-UP menu the user will be prompted to start entering new monitor information manually. There are many alternatives to this for configuring a system, so for full details of System Configuration see handbook "*UH1068C P137 Configuration Manual*"

## **Unpaired Monitors**

Normally a care home will have all monitors paired to the pagers used. However if this is not the case then any unpaired monitors will flash up the name "NEW!" followed by 4 characters which can be used to trace the source. To prevent a nuisance to the carers, then this display (ViewAll) can be turned off in the FUNCTION menu.

## **Range Testing**

It is essential to check that all the monitors are capable of reaching the pager with their radio. In health critical situations the Safelink radio should be operated in Failsafe (Securelink) mode. See the individual monitor instructions on how to enable this.

## **Turn Off**

Press the MENU for 3 seconds until "Setup and Edit" is displayed, followed by "User Mode". Press the right key. If the Extended User mode is disabled then enter the password. The next menu item is Turn Off. Press the SELECT (up) button.. DO NOT REMOVE batteries to turn off the unit as this will damage the battery contact.

### **Backlight**

The Backlight automatically illuminates for 15 seconds after an alarm is received and again for 15 seconds if any key is pressed. It is always enabled for menu modes.

# **Overview of Functionality**

## **Extended User/Carer Mode**

The supervisor is able to allow the carer a greater level of control (default mode is enabled). In this case the basic carer menu mode extends to cover;

- 1. Turning the pager off
- 2. Resetting alarms manually (rather than only via resetting the transmitter). Warning: If the alarm is reset manually then the statistics of time to respond

is considered not valid for this alarm and the time value is not therefore stored. Note: If the transmitter is not reset then the alarm maybe be re-transmitted every 8 seconds, which will re-activate any alarms.

## **Basic User/Carer Mode**

1. Listing all registered (or new) monitors. If a monitor is selected, then the basic user can only view (not edit) the monitor properties.

2. Setting the USERmode for such items such as playing tunes, key beep, vibrate on/off, backlight on/off

3 SNOOZE, which silences alarms for 5 minutes and shows all the active alarms in a list

## **Supervisor Functions**

The supervisor mode is enabled by entering the correct 4 digit password when requested. The default password is 1900. This extends the menu to cover:

- 1. Adding monitors
- 2. Deleting monitors
- 3. Auto-registration of monitors
- 4. Enabling the extended user capability.
- 5. Setting the operating environment for the user
- 6. Enabling more advanced system monitor functions
- 7. Resetting the password
- 8. Programming monitors with monitor address/type
- 8. Enabling re-programming of the pager data or software from a computer

## **Changing Node Information**

The Supervisor can adjust the Address/Type/Name and Failsafe Operation of each node from the LIST/PROPERTY menu, BUT the password must be entered in the initial menu level first (ie after entering Setup&Edit scroll right until the PASS-WORD is requested, then go back to LIST and edit if required.

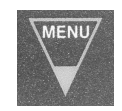

Hold down 3 seconds to enter Set-Up and Edit menus. Press to abort menus, one level at a time also used to scroll through numbers & letters as required.

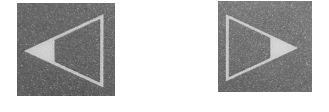

Scroll back and forth through menus or select settings shown on the display above the key.

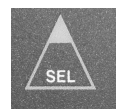

Press to display list of active alarms. In menu mode also used to scroll through numbers and letters or select an option.

### Example edit screens

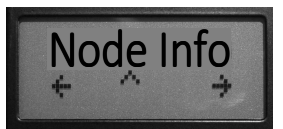

Scroll through menu and select option. Menu drops back a level in the menu.

Select/Menu scrolls the number/letter over cursor. Left

key accepts the value, right key selects next.

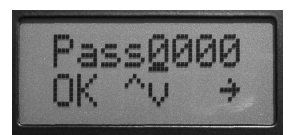

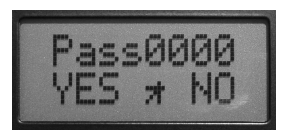

Next step will be to accept the value with left key, repeat entry with the left key or abort the process with the Menu key.

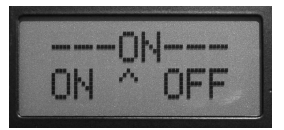

Left and right keys change the option. Select key to activate the selected option, menu key to abort leaving function unchanged.

#### The following special Engineering Mode is available and will be used during telephone help if required

#### **Node Test**

In Node Test mode the lower half of the display shows, in numeric format, the radio data baud rate error and the signal strength.

## **USER Menu Structure**

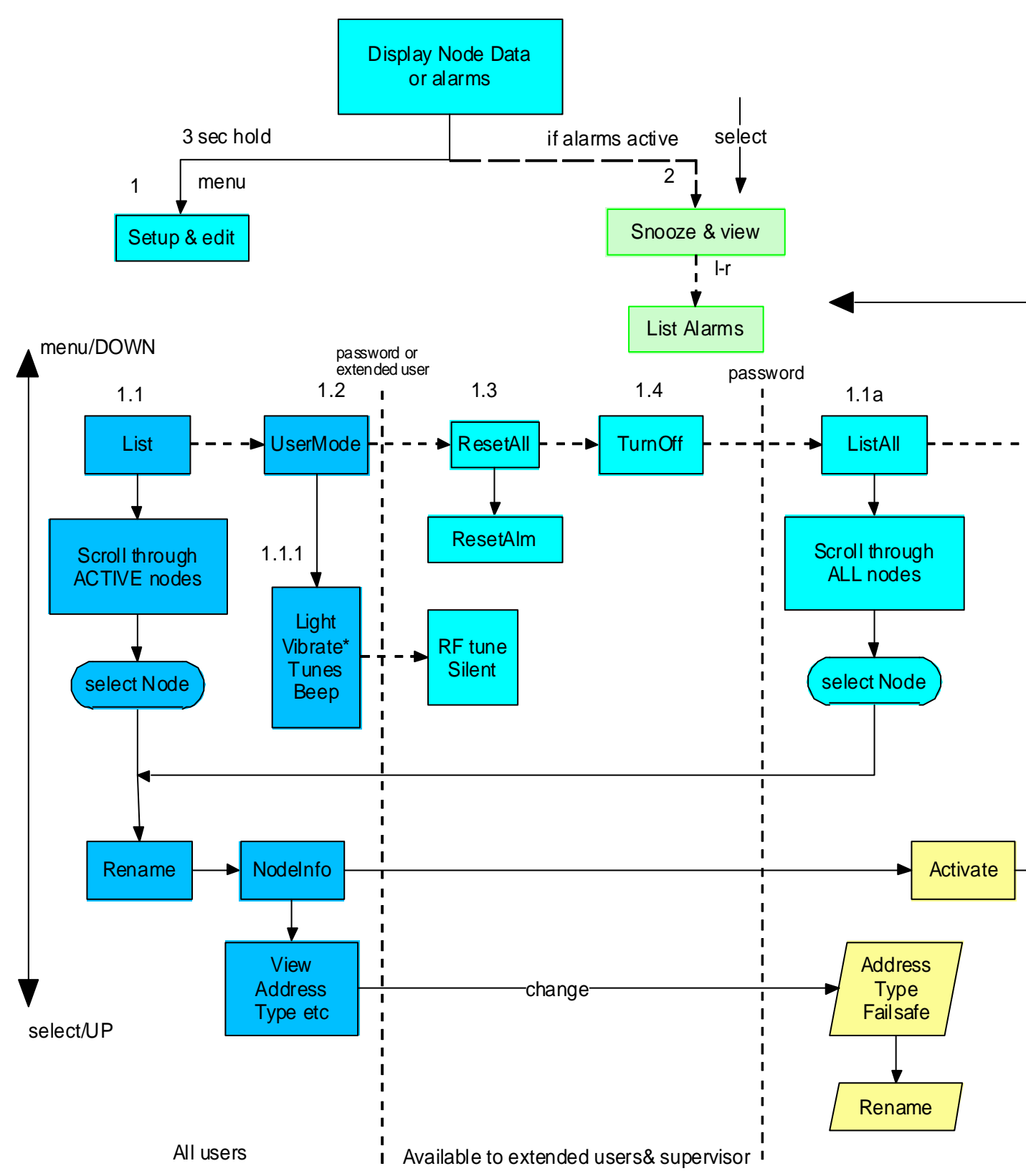

\*Tunes automatically on if Vibrate off (unless Silence enabled by Superviusor in FUNCTION

## **Supervisor Menu Structure**

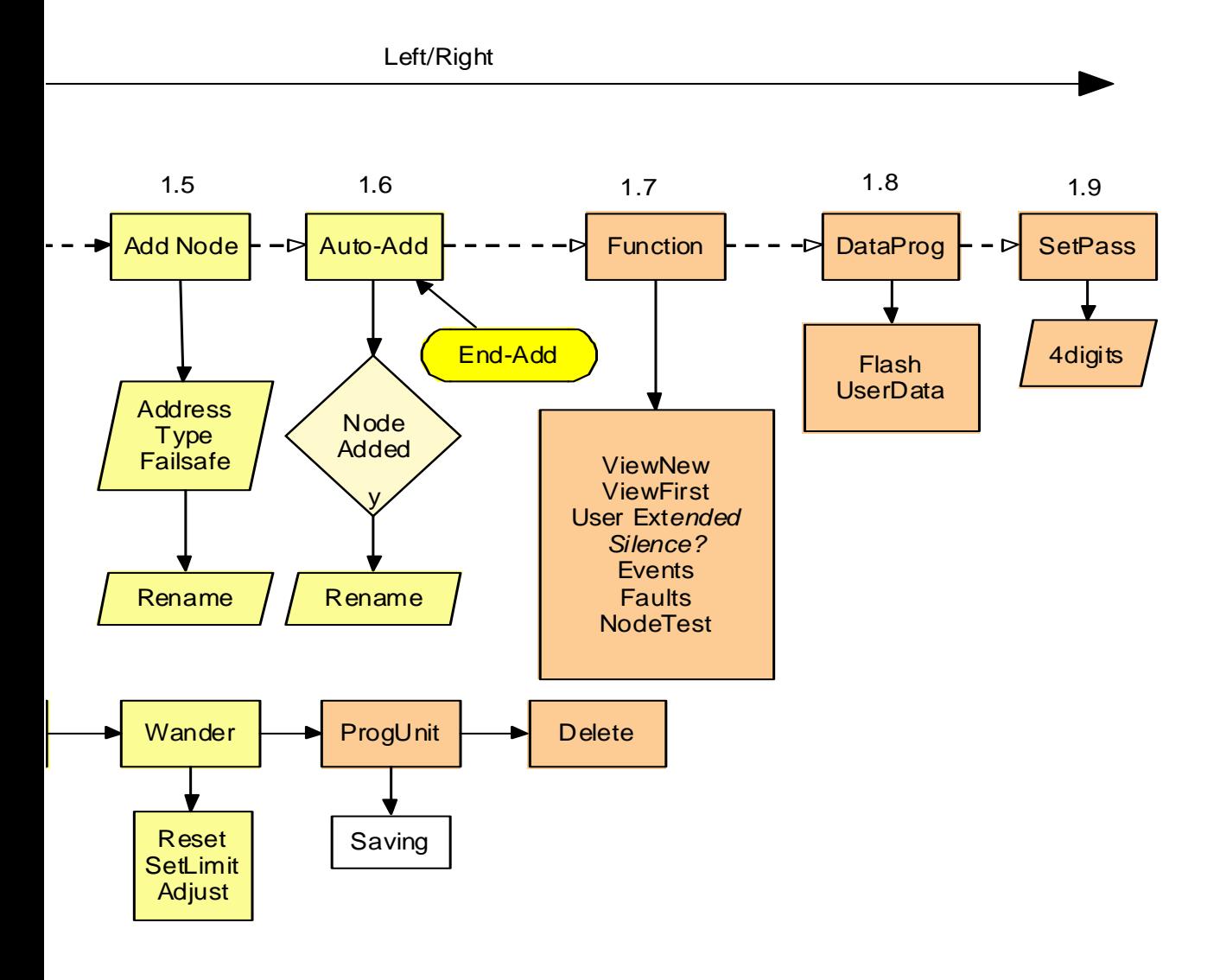

Supervisor only

Version 8

# **Details of Menu Features**

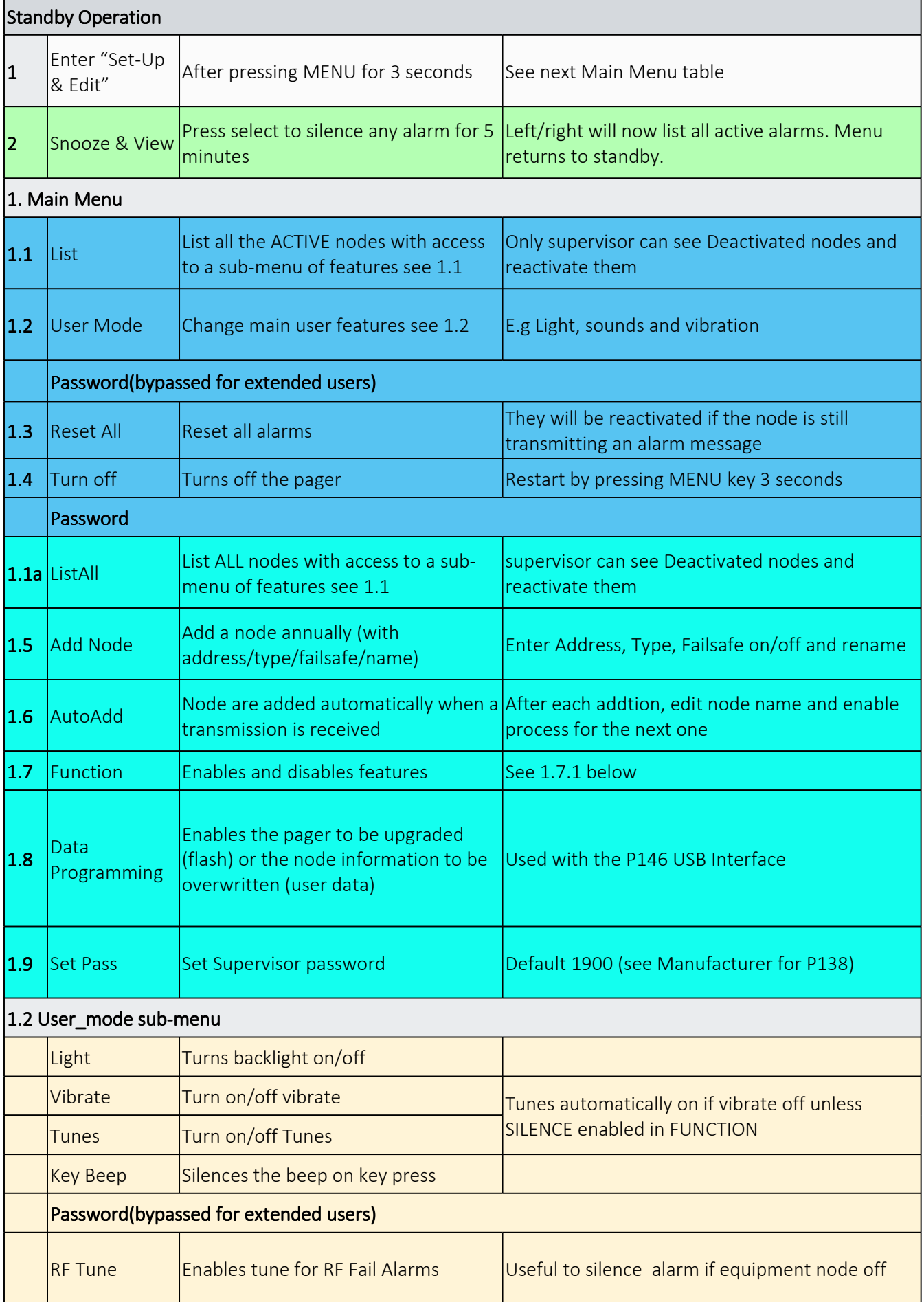

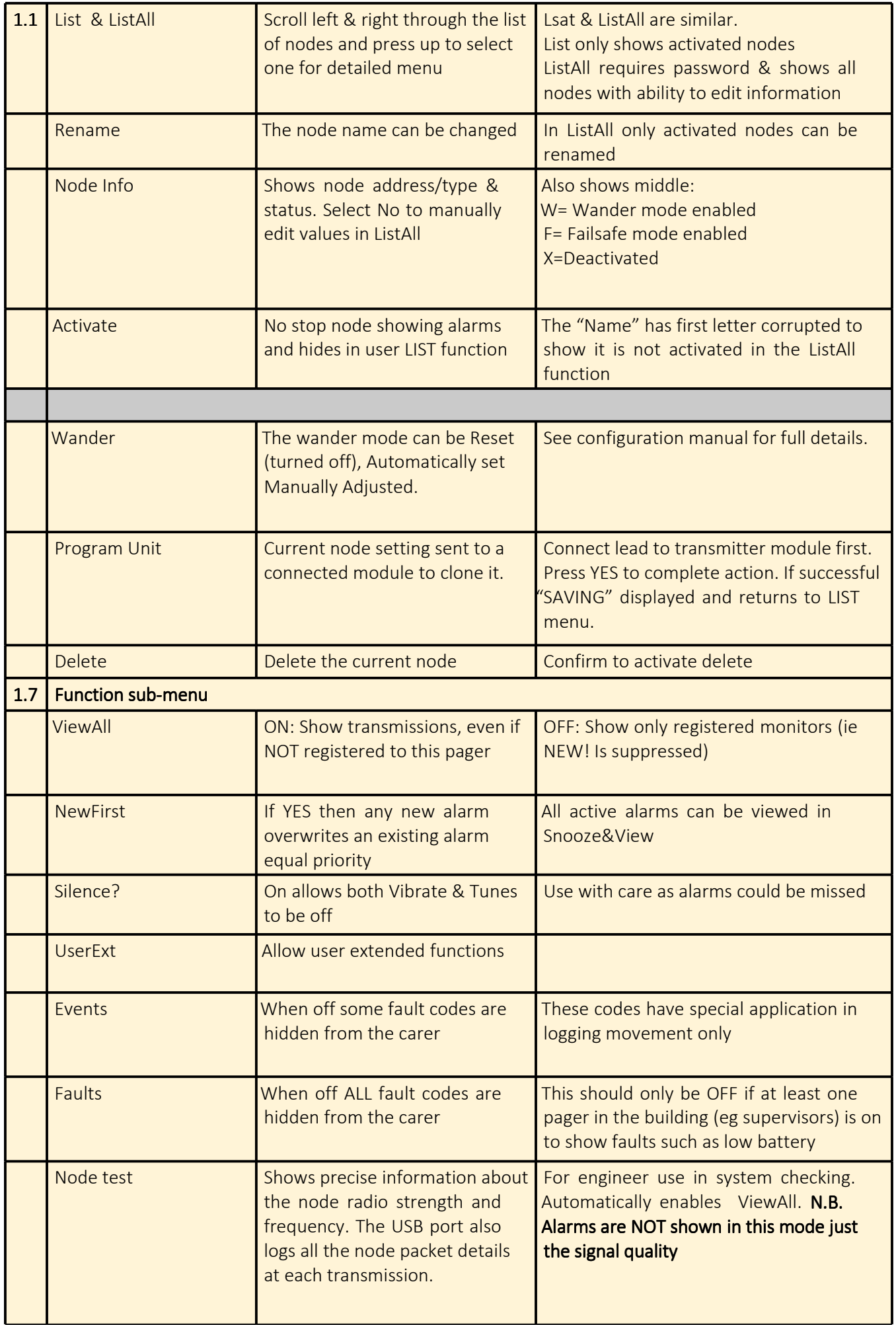

# **Typical Pager Set-Ups**

### **Individual Pagers (typically care homes)**

The supervisor can set the pager so that:

- The pager only responds to some or all of the monitors in the home
- The carer is not troubled by maintenance information (eg low battery in a monitor or a NEW monitor discovered on-site)
- Multiple alarms are queued behind the current alarm (unless of a higher severity level) until the carer resets the current alarm.
- The care staff can change the name/location of any monitor
- Staff may be barred from turning off the pager

## **Communal Pagers (typically supporting a Nursing group in a hospital)**

The supervisor can set the pager so that:

- The pager only responds to some or all of the monitors on the ward
- The carer is not troubled by maintenance information (eg low battery in a monitor or a NEW monitor discovered on-site)
- A second alarm of the same severity as the current will overwrite the screen on the basis that the first is being attended already.
- The care staff can change the name/location of any monitor
- Staff may be barred from turning off the pager

### **Supervisor/Maintenance Pager**

If the carer pagers are restricted to patient alarms only, then at least one pager in the system MUST

- Indicate faults (such a battery low on monitors)
- Indicate NEW monitors in the area (optional)
- Can be set on SILENT provided regularly reviewed.

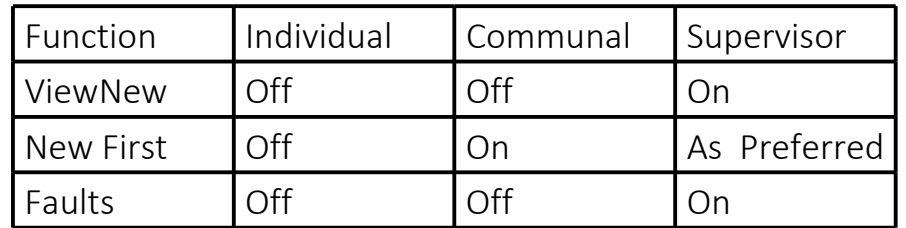

#### Function Menu Settings for above

## **Maintenance**

## **Cleaning**

The unit is sealed to level IP61 and can be cleaned according to our standard procedure below.

#### **Technique B**

Wiping with cotton wool pads moistened (compressed until dripping stops) with a mild detergent (0.5% washing up liquid) solution.

## **Battery Charging:**

The pager is powered by two rechargeable NiMH AA cells 2300mAh or greater. These are charged in situ if:

A 9V adapter (1.3mm pin) is connected to the DC inlet socket

Or the unit is situated in the P146 USB Interface with a 12V adapter (2.1mm pin) connected.

When the unit is switched on and power applied the display will indicate "charging" in standby, instead of "battery" with two different icons for fast and standby charge. On fast charge the pager may feel warm to touch, which is normal.

### **DO NOT TURN OFF THE PAGER BY REMOVING THE BATTERIES AS THIS CAN DAMAGE THE CONNECTIONS.**

If the care staff insist on doing this, then turning off the extended user mode will not only prevent them from turning the pager off, but also leave a "New Batt" message on the display if they remove the batteries. This is cleared by entering the password.

### **DO NOT USE NON RECHARGEABLE BATTERIES AS THESE CAN EXPLODE IF THE CHARGER IS USED.**

# **Safety Notices**

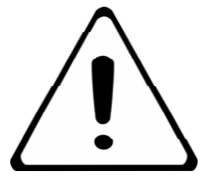

The system complies with 93/42/EEC as a Class 1 Medical Device The system complies with EN60601 for Class 2 Electrical Safety and does not need a protective earth.

- Ensure that the sensor cable is routed and secured to avoid the risk of entanglement or strangulation.
- Ensure the power cable is routed to avoid a trip hazard.
- Regularly check the power supplies for damage and potential shock risks.
- Ensure, by testing, that the alarm is annunciated at the carer's location(s).
- Clean and disinfect each item regularly in accordance with information on page 13
- Regularly test sensors as defined herein.
- Use only the power supply and batteries recommended.
- Use the power supply and charge pager away from direct heat and uncovered.
- As with all medical electronic equipment there is potential for the equipment to interfere with or be effected by interference from other electrical or electronic devices. For this reason avoid placing the monitor, sensor or connecting cable in close proximity to sensitive electronic devices or devices which produce strong electromagnetic fields such as radio transmitters, mobile phones or power cables.
- Only use the monitor with accessories approved for use with this product and only in accordance with instructions.
- If the equipment is modified in any way, appropriate inspection and testing must be conducted to ensure continued safe use of the equipment.
- The carer must conduct a risk assessment to determine if the level of reliability offered by the monitor is sufficient or if additional monitoring is needed. Contact the manufacture for assistance with Risk Evaluation Tools.
- Additional levels of mechanical protection may be needed for some patient disorders. Contact the manufacturers for advice.
- The pager "Extended User" option should be disabled if there are concerns that. the carer may turn-off the pager inappropriately and ignore alarms.
- Some products are supplied with small items e.g. screws and have plastic bags. Ensure these do not come into the possession of vulnerable patients who might choke on them.
- The full pager specification is met as a portable unit. It may, however, be affected by mains bourne interference while on charge, but the safelink safety function remains unaffected.

*The Alert-it system has been designed with due regard to reliability and integrity. While it offers a highly vigilant monitoring method,it is always possible that a* distress condition can go undetected for a variety of reasons (including *malfunction) and in life threatening situations it is advisable to use the Alert-it system in conjunction with additional monitoring techniques (e.g. video). Neither the manufacturer nor its agent can accept legal responsibility to provide a system that is infallible. The carer is responsible for assessing the risks of using this equipment and any settings pertaining to it.*

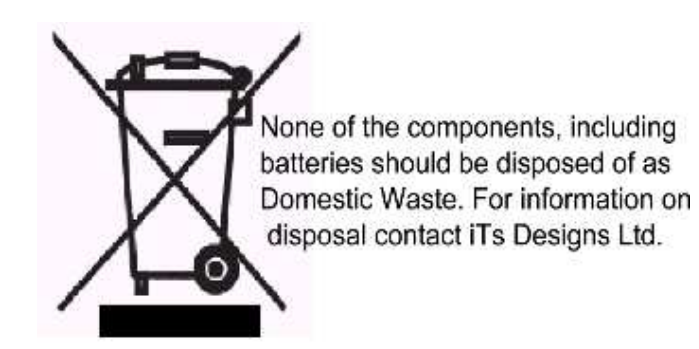

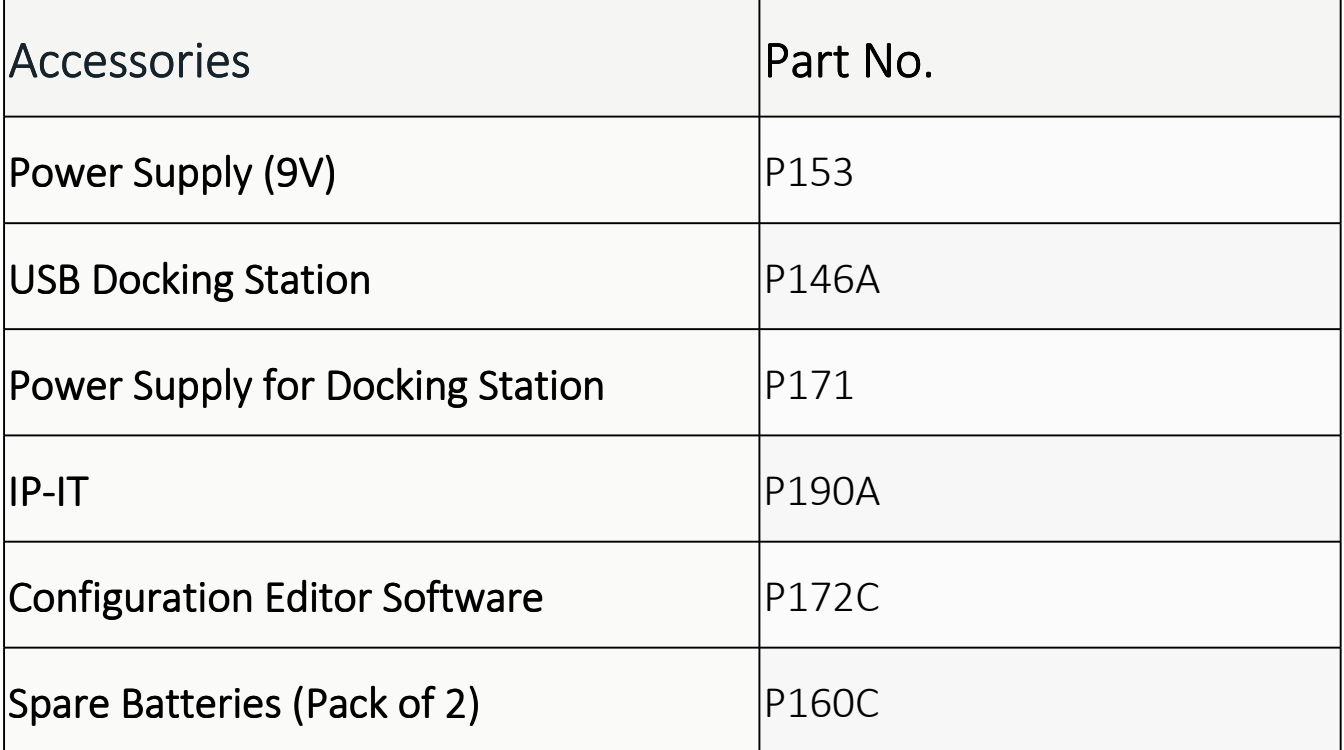

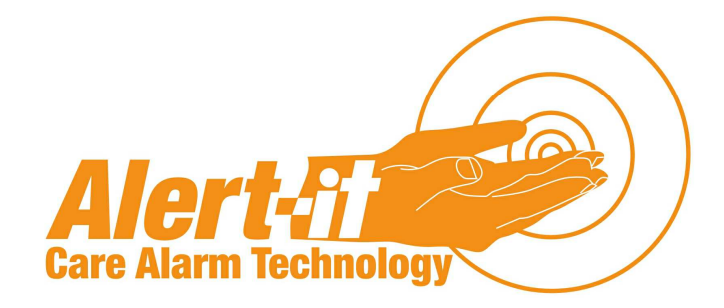

#### Address

Atherstone House Desford Leicester LE9 9FE

**Call** 

0845 217 9952 01530 239 900

Visit

www.alert-it.co.uk

Social

www.facebook.com/AlertitCareAlarms/ or join our supportive *Epilepsy Forum*

 $C<sub>f</sub>$ 

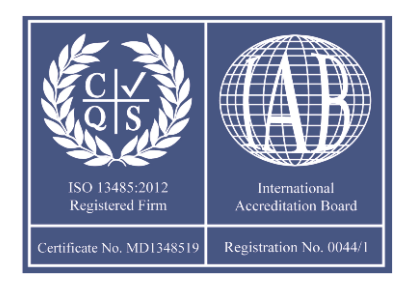

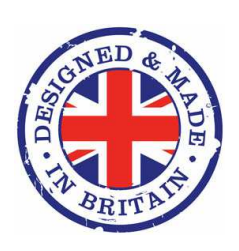